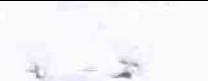

## **УТВЕРЖДАЮ**

Первый заместитель генерального директора -

заместитель по научной работе

ФГУП «ВНИИФТРИ»

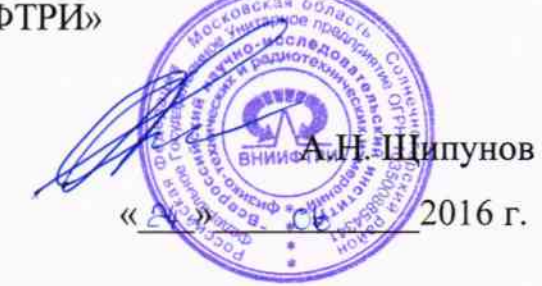

Инструкция

# Комплексы измерительные ВЕКТОР-СИДС-2016

Методика поверки КБРД.468261.004МП  $A. p. 64922 - 16$ 

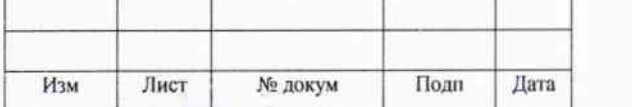

КБРД.468261.004МП

Лист

 $\mathbf{I}$ 

# Содержание

 $\chi^4=-67$ 

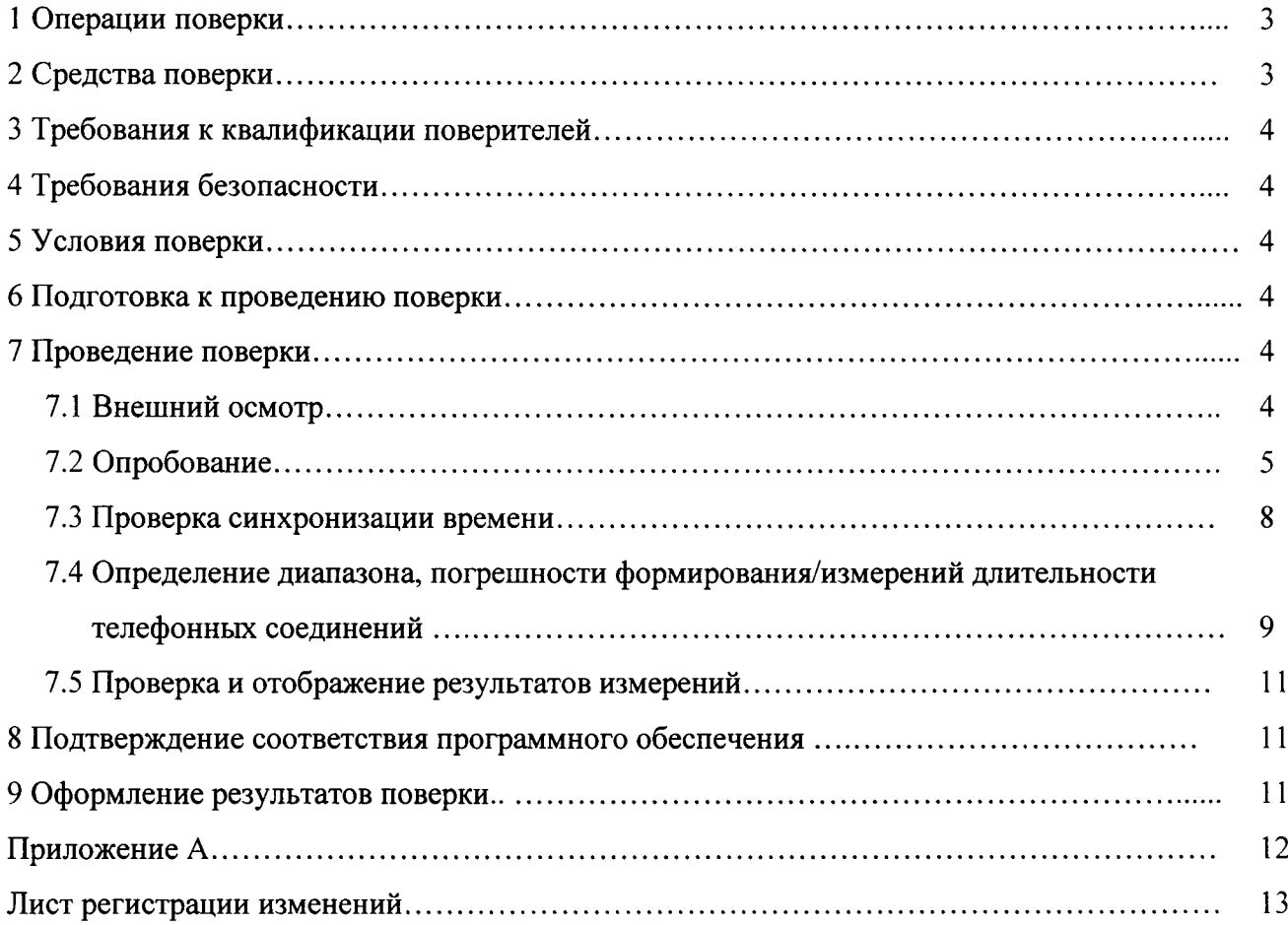

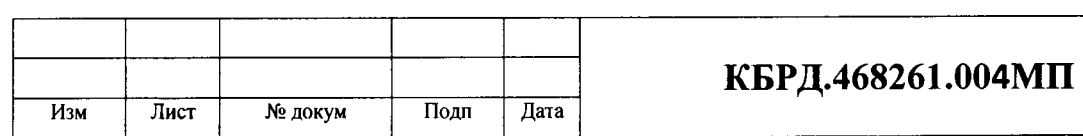

Лист

 $\overline{2}$ 

Настоящая методика поверки (МП) устанавливает методы и средства первичной, периодической поверки комплексов измерительных ВЕКТОР-СИДС-2016 (далее - ВЕКТОР-СИДС-2016).

Поверку ВЕКТОР-СИДС-2016 осуществляют один раз в два года метрологические службы, аккредитованные, на данные виды работ. Требования настоящей методики поверки обязательны для предприятий, учреждений и организаций независимо от форм собственности.

#### 1 Операции поверки

При первичной и периодической поверке должны выполняться операции, указанные в таблице 1.

Таблина 1

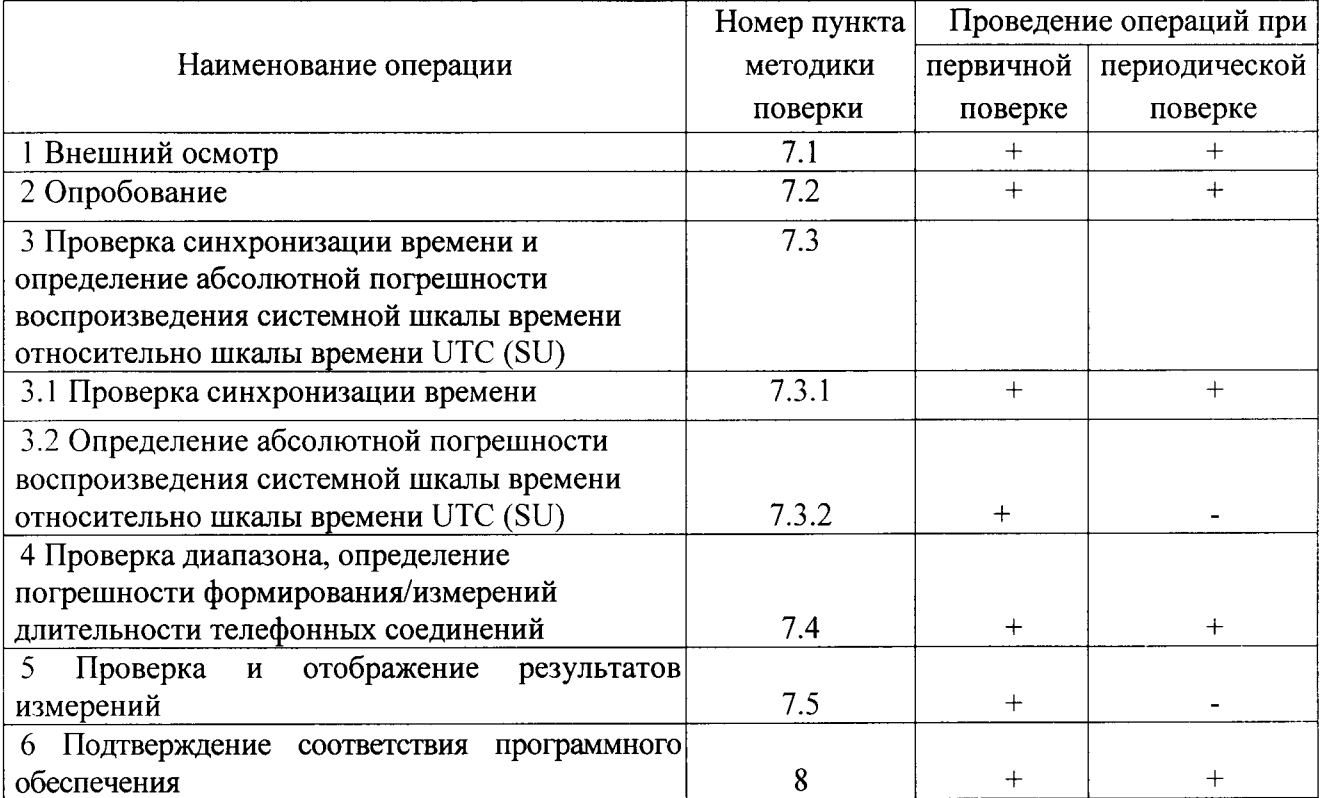

#### 2 Средства поверки

При проведении поверки должны применяться средства поверки, указанные в таблице 2. Таблица 2

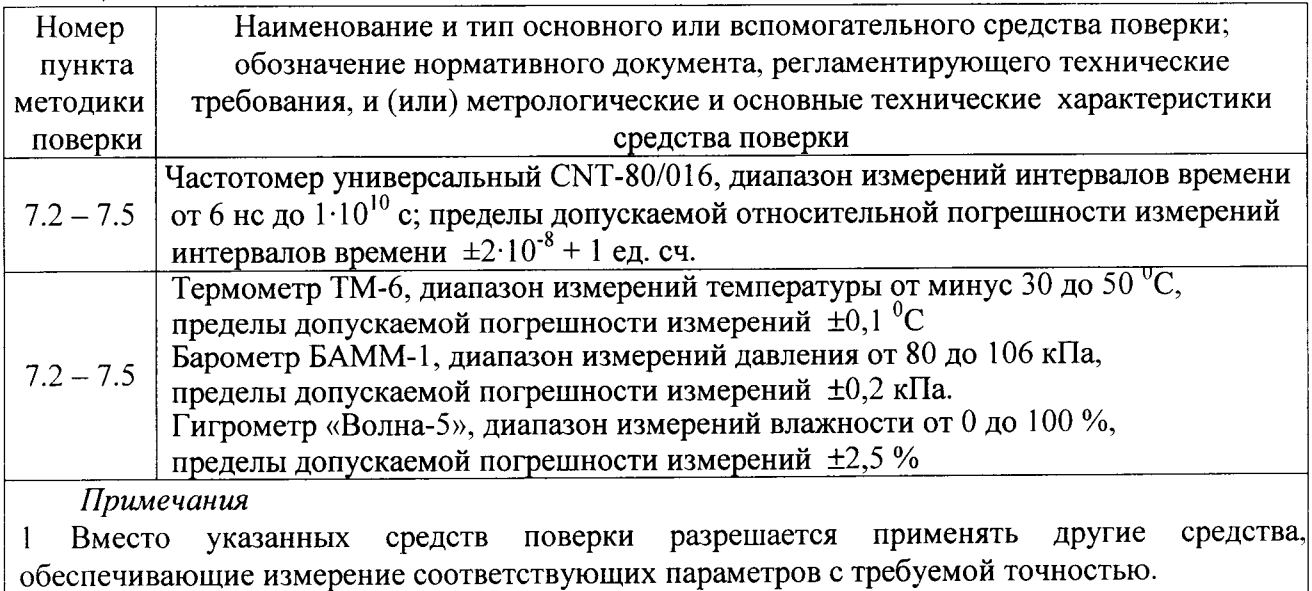

2 Средства поверки должны быть исправны, поверены и иметь свидетельства о поверке

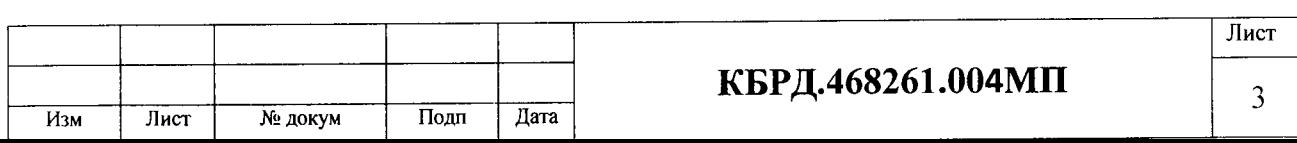

#### 3 Требования к квалификации поверителей

3.1 К проведению поверки допускаются лица, аттестованные в качестве поверителей радиоэлектронных средств, имеющие опыт работы в среде Windows и изучившие эксплуатационную документацию тарификатора и средств поверки.

## 4 Требования безопасности

4.1 Корпуса средств поверки должны быть заземлены.

4.2 Рабочее место должно иметь соответствующее освещение.

4.3 При включенном питании запрещается проводить работы по монтажу и демонтажу участвующего в поверке оборудования, подключению и отключению соединительных кабелей.

#### 5 Условия поверки

5.1 При проведении поверки должны соблюдаться следующие условия:

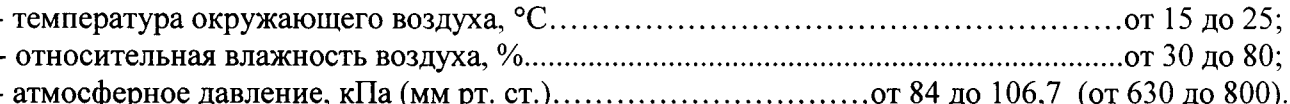

### 6 Подготовка к проведению поверки

Перед проведением поверки необходимо:

- собрать схему поверки (рисунок 1);
- проверить срок действия свидетельства о поверке частотомера.

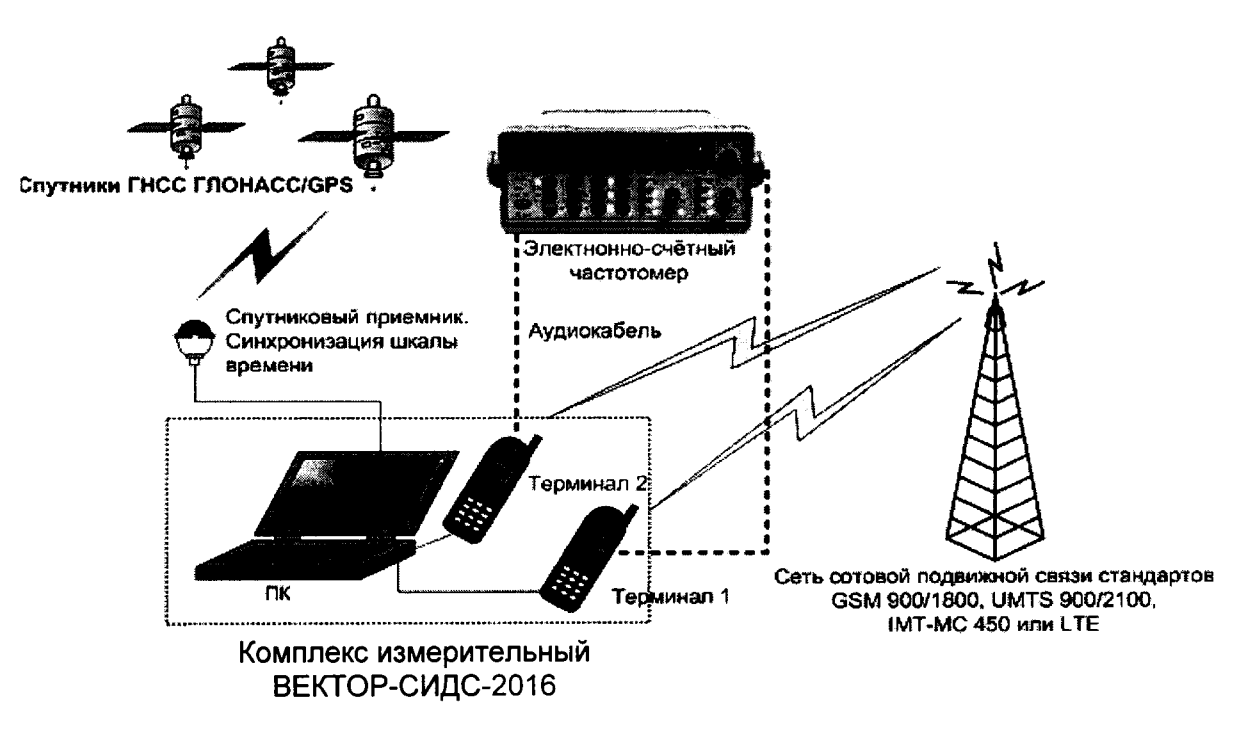

Рисунок 1

#### 7 Проведение поверки

#### 7.1 Внешний осмотр

7.1.1 Внешний осмотр проводить визуально, сверяясь с соответствующими нормативными документами.

При проведении внешнего осмотра необходимо проверить:

- комплектность;
- отсутствие механических повреждений;
- чистоту разъемов и клемм;
- состояние и чистоту маркировки.

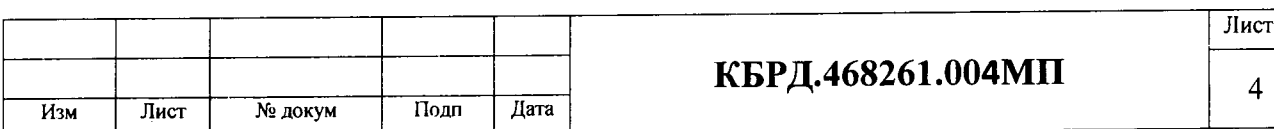

 $\overline{4}$ 

7.1.2 При обнаружении повреждений или дефектов по результатам внешнего осмотра, поверка не проводится до их устранения.

Результаты поверки считать положительными, если нет повреждений или дефектов.

#### 7.2 Опробование

7.2.1 Подготовка к проверке выполнения функций:

в соответствии с руководством по эксплуатации подключить кабель питания к «ВЕКТОР-СИДС-2016», включить питание ПК, терминалов (мобильных телефонов) и Антенну **ГЛОНАСС/GPS** синхронизирующего приемника ГЛОНАСС/GPS. приемника необходимо разместить в зоне уверенного приема сигналов спутников.

дождаться загрузки ОС Windows, вызвать ярлык «ВЕКТОР-СИДС-2016» рабочего стола; откроется рабочее окно программы ВЕКТОР-СИДС-2016ПО.

В тестовые мобильные терминалы 1 и 2 установить SIM-карты оператора мобильной связи. Проверить достаточность средств на балансе с учетом количества и длительности предстоящих исходящих вызовов. Проверка баланса осуществляется путем исходящего вызова с терминала 1 на специальный короткий номер оператора \*102# или \*100#). На дисплеях терминалов проконтролировать уровень сигнала, принимаемого терминалами. Он не должен быть минимальным. В противном случае, изменить место расположения терминалов для увеличения уровня сигнала.

 $7.2.2$ Организовать режим «Автоответчик», B качестве устройства. которое автоматически будет отвечать на вызовы с терминала 1 (для исходящих вызовов) и сохранять установленное соединение, используется терминал 2 (для входящих вызовов). Для этого в рабочем окне (рисунок 2), необходимо последовательно нажать на кнопки «Добавить модем», «+» «СОМ-порт» (выбрать нужный для работы с терминалом 2), На панели «Профиль» выбрать «Прием входящих звонков» и на панели «Управление» нажать «Пуск». Проверить работоспособность «Автоответчика». Для этого в рабочем окне на панели «Профиль» напротив налписи: «Набираемый номер» ввести номер «Автоответчика» (терминал 2) и на панели «Управление» нажать «Пуск».

| ⊟- «≥ Стандартный модем (COM10)        |                                    |             |  |  |  |  |  |  |  |  |  |  |
|----------------------------------------|------------------------------------|-------------|--|--|--|--|--|--|--|--|--|--|
| Подключение                            |                                    | ≌→ Протокол |  |  |  |  |  |  |  |  |  |  |
| Модель:                                | <u> Стандартный модем</u>          | Дата -      |  |  |  |  |  |  |  |  |  |  |
| СОМ-порт:                              | COM10                              |             |  |  |  |  |  |  |  |  |  |  |
| <b>Варта Профиль</b>                   |                                    |             |  |  |  |  |  |  |  |  |  |  |
| Режим работы:                          | Автодозвон                         |             |  |  |  |  |  |  |  |  |  |  |
| Набираемый номер:                      | +79060612121                       |             |  |  |  |  |  |  |  |  |  |  |
| Пауза между вызовами:                  | <u>15 секунд</u>                   |             |  |  |  |  |  |  |  |  |  |  |
| Повторный набор:                       | <u>Применять при обрывах связи</u> |             |  |  |  |  |  |  |  |  |  |  |
| <b>Matpulla дозвона:</b>               | Пользовательская                   |             |  |  |  |  |  |  |  |  |  |  |
| П                                      |                                    |             |  |  |  |  |  |  |  |  |  |  |
| 10<br>10<br>5                          | 10<br>10<br>10                     |             |  |  |  |  |  |  |  |  |  |  |
| 2.8                                    | 60<br>5.8<br>3                     |             |  |  |  |  |  |  |  |  |  |  |
|                                        | Изменить матрицу                   |             |  |  |  |  |  |  |  |  |  |  |
| ∰ Управление                           |                                    |             |  |  |  |  |  |  |  |  |  |  |
| Использование модема:                  |                                    |             |  |  |  |  |  |  |  |  |  |  |
|                                        |                                    |             |  |  |  |  |  |  |  |  |  |  |
| Контроль ошибок:<br>Текущее состояние: | Поверхностный<br>Настройка модема  |             |  |  |  |  |  |  |  |  |  |  |

Рисунок 2

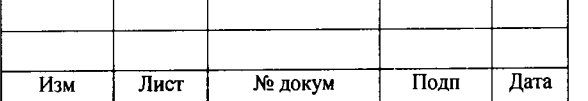

## КБРД.468261.004МП

Лист

Используя редактор «Пользовательской матрицы», поэтапно формируем наборы длительностей соединений (см. рисунок 3) в соответствии с таблицей 3 Таблица 3

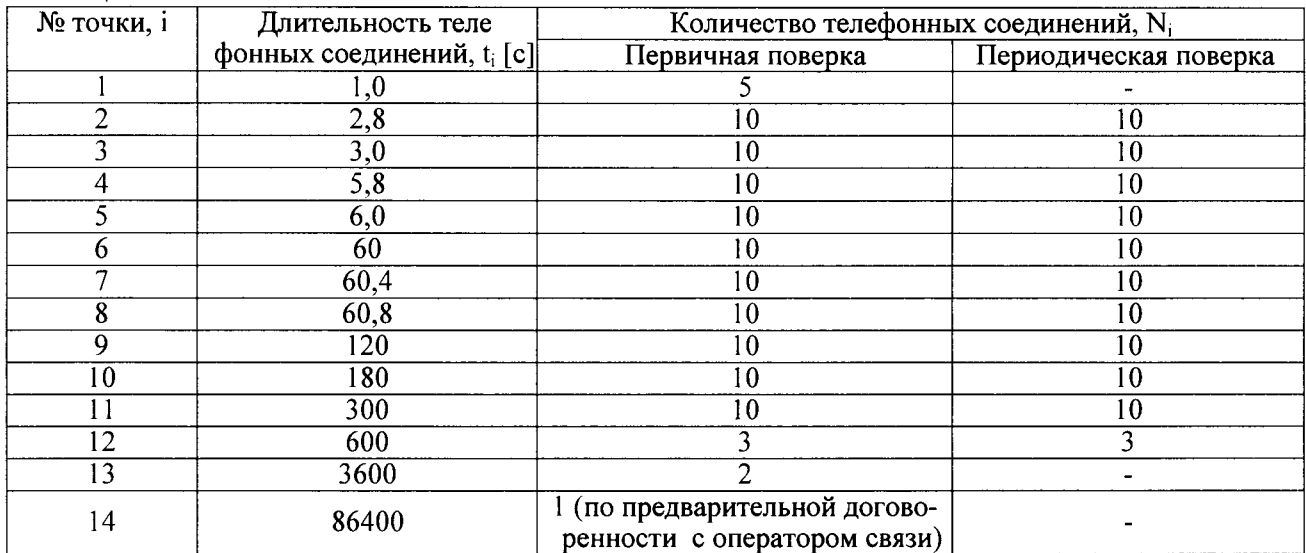

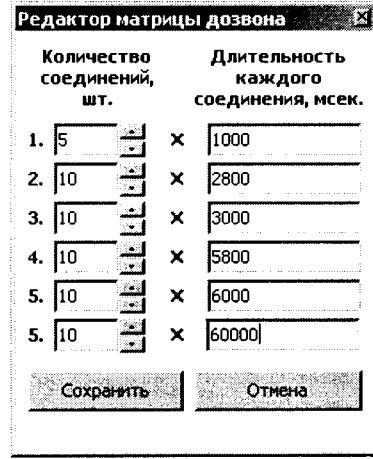

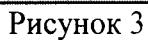

Далее выделяем символом «v» все отредактированные нами соединения (см. рисунок 4).

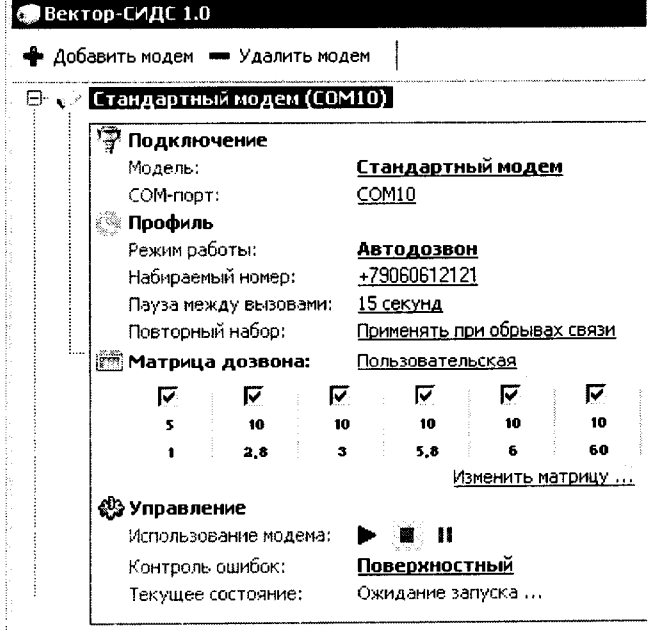

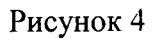

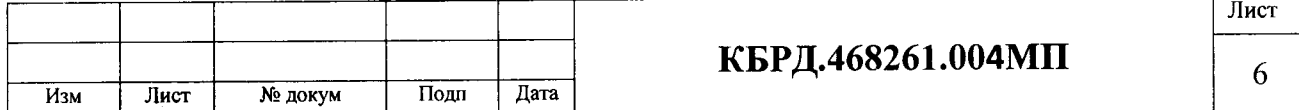

Далее нажимаем пиктограмму «>». В окне «Протокол» мы видим результат прохождения вызовов (см. рисунок 5).

| Стандартный модем (СОМ10)<br><sup>17</sup> Подключение                                                                                                    |          | 19 Протокол |                              | <b>Sold</b> Печать   | R Сохранить S Очистить  |                |        |         |           |  |
|----------------------------------------------------------------------------------------------------|----------|-------------|------------------------------|----------------------|-------------------------|----------------|--------|---------|-----------|--|
| Стандартный модем<br>Модель:                                                                                                    |          | Дата        | Номер телеф.                 | Старт.               | CTON                    | длит.          | Широта | Долгота | Результат |  |
| COM-nopt:<br>COM10                                                                                                    |          | 04.02.2012  | +79060612121                 | 06:54:34             | 06:54:35                | : 1.006        |        |         | OK        |  |
| ▒ Профиль                                                                                                    |          | 04.02.2012  | +79060612121                 | 06:54:57             | 06:54:58                | 1.003          |        |         | ОК        |  |
| Режим работы:<br>Автодозвон                                                                                                    |          | 04.02.2012  | +79060612121                 | 06:55:20             | 06:55:21                | 1,005          |        |         | ОК        |  |
|                                                                                                    |          | 04.02.2012  | +79060612121                 | 06:55:44             | 06:55:45                | 1.003          |        |         | ж         |  |
|                                                                                                    |          | 04.02.2012  | +79060612121                 | 06:56:07             | 06:56:08                | 1.051          |        |         | ОК        |  |
|                                                                                                    |          | 04.02.2012  | +79060612121                 | 06:56:30             | 06:56:33                | 2.805          |        |         | ОК        |  |
|                                                                                                    |          |             | 04.02.2012 +79060612121      | 06:56:54             | 06:56:57                | 2,806          |        |         | ОК        |  |
|                                                                                                    | 8        | 04.02.2012  | +79060612121                 | 06:57:18             | 06:57:21                | 2.804          |        |         | ОК        |  |
| R<br>R<br>π<br>ज्ञ<br>F<br>⊽                                                                                                    |          |             | 04.02.2012 +79060612121      | 06:57:42             | 06:57:45                | 2,805          |        |         | ОК        |  |
| 10<br>10<br>10<br>10<br>10                                                                                                    | 10       | 04.02.2012  | +79060612121                 | 06:58:07             | 06:58:10                | 2.803          |        |         | OK        |  |
| 5.8<br>2.8<br>68<br>$\mathbf{a}$                                                                                                    | 11       | 04.02.2012  | +79060612121                 | 06:58:32             | 06:58:34                | 2,805          |        |         | ОК        |  |
| Изменить матрицу                                                                                                    | 12       | 04.02.2012  | 04.02.2012 +79060612121      | 06:58:56             | 06:58:59                | 2.807          |        |         | ОК<br>ОК  |  |
| +79060612121<br>Набираемый номер:<br>Пауза между вызовами:<br>15 секунд<br>Повторный набор:<br>Применять при обрывах связи<br><b>Матрица дозвона:</b><br>Пользовательская<br><b>ФЭ</b> Управление<br>Использование модема:<br>25 J. H | 13<br>14 | 04.02.2012  | +79060612121<br>+79060612121 | 06:59:20<br>06:59:45 | 06:59:23<br>06:59:48    | 2,807<br>2.805 |        |         | ОК        |  |
|                                                                                                    | 15       | 04.02.2012  | +79060612121                 | 07:00:10             | 07:00:12                | $-2,807$       |        |         | OK        |  |
| Контроль оцибок:<br>Поверхностный                                                                                                    |          |             | 04.02.2012 +20060612121      |                      | 07:00:35 07:00:38 3.007 |                |        |         | $\sim$    |  |
|                                                                                                    |          |             |                              |                      |                         |                |        |         |           |  |
| Текущее состояние:<br>Ожидание запуска                                                                                                    |          |             |                              |                      |                         |                |        |         |           |  |

В окне принимающего терминала (терминал 2) отображаются измеренные длительности соединений (см. рисунок 6).

| ्य<br>Подключение           |                                                  |    | ≌ Протокол |              | 4 Печать | • Сохранить ВЗ Очистить |       |        |         |                  |
|-----------------------------|--------------------------------------------------|----|------------|--------------|----------|-------------------------|-------|--------|---------|------------------|
| Модель:                     | Стандартный модем                                |    | Дата.      | Номер телеф. | Старт    | Cron                    | Длит. | Широта | Долгота | <b>Результат</b> |
| COM-nopT:                   | COM17                                            |    | 04.02.2012 | +79036874949 | 06:54:34 | 06:54:35                | 1,581 |        |         | OK               |
| Профиль                     |                                                  |    | 04.02.2012 | +79036874949 | 06:54:57 | 06:54:58                | 1,860 |        |         | ок               |
| Режим работы:               | Прием входящих звонков                           |    | 04.02.2012 | +79036874949 | 06:55:20 | 06:55:22                | 1,621 |        |         | ОК               |
| Набираемый номер:           | [Введите номер телефона]                         |    | 04.02.2012 | +79036874949 | 06:55:44 | 06:55:45                | 1.659 |        |         | ок               |
| Пауза между вызовами:       | 15 секунд                                        |    | 04.02.2012 | +79036874949 | 06:56:07 | 06:56:08 1,638          |       |        |         | ОК               |
| Повторный набор:            | Применять при обрывах связи                      |    | 04.02.2012 | +79036874949 | 06:56:30 | 06:56:33 3,417          |       |        |         | ۰ок              |
|                             |                                                  |    | 04.02.2012 | +79036874949 | 06:56:54 | 06:56:58 3,305          |       |        |         | OK               |
| <b>IST Матрица дозвона:</b> | Поверка СИДС                                     |    | 04.02.2012 | +79036874949 | 06:57:18 | 06:57:22                | 3.340 |        |         | OK               |
| Γ.<br>医工                    |                                                  |    | 04.02.2012 | +79036874949 | 06:57:42 | 06:57:46 3,589          |       |        |         | òк               |
| 10<br>10<br>10<br>10        | 10<br>10 <sup>°</sup><br>20<br>20<br><b>SALE</b> | 10 | 04.02.2012 | +79036874949 | 06:58:07 | 06:58:10 3,341          |       |        |         | ок               |
| a.2<br>5.3<br>2.8           | 5.8<br>10<br>600<br>60<br>120<br>6               | 11 | 04.02.2012 | +79036874949 | 06:58:32 | 06:58:35                | 3.403 |        |         | ОК               |
|                             |                                                  | 12 | 04.02.2012 | +79036874949 | 06:58:56 | 06:58:59                | 3,396 |        |         | ОК               |
|                             |                                                  | 13 | 04.02.2012 | +79036874949 | 06:59:20 | 06:59:24                | 3,370 |        |         | OK               |
| <b>ФУ правление</b>         |                                                  | 14 | 04.02.2012 | +79036874949 | 06:59:44 | 06:59:48                | 3,601 |        |         | ОК               |
| Использование нодема:       | $\blacktriangleright$ .                          | 15 | 04.02.2012 | +79036874949 | 07:00:10 | 07:00:13                | 3.329 |        |         | $\alpha$<br>OK.  |
| Контроль ошибок:            | Поверхностный                                    | 14 | 04.02.2012 | +70036874040 | 07:00:35 | $07.00.38 - 3.511$      |       |        |         |                  |
| Такущее состояние:          | Ожидание входящих звонков                        |    |            |              |          |                         |       |        |         |                  |

Рисунок 6

По завершении прохождения все вызовов «пользовательской матрицы» (первого этапа), необходимо снова обратиться к редактору «Пользовательской матрицы» и ввести следующие по таблице 3 значения длительностей соединений и их количество (см. рисунок 7):

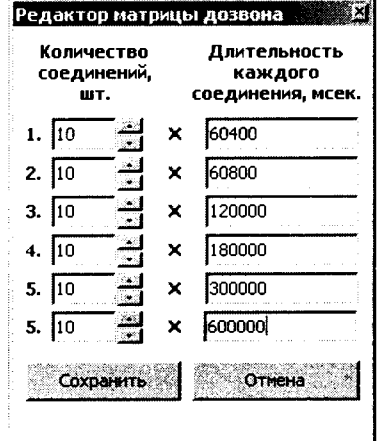

Рисунок 7

|     | -------- |         |      |      |                   | Лист |
|-----|----------|---------|------|------|-------------------|------|
|     |          |         |      |      | КБРД.468261.004МП |      |
| Изм | Лист     | № докум | Подп | Дата |                   |      |

Далее нажать пиктограмму «Сохранить» (результат виден на рисунке 8).

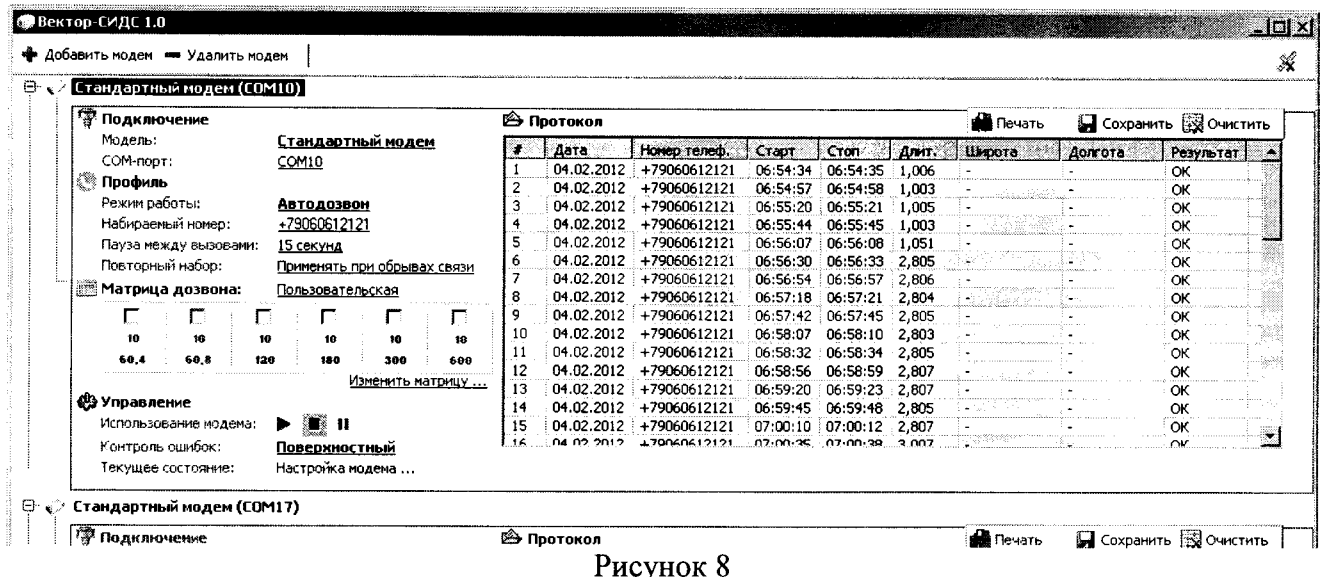

Далее символом «v « выделить все установленные длительности и нажать пиктограмму « $\blacktriangleright$ » (см. рисунок 9).

| • Стандартный модем (COM10)                                                                                                    |    |                                                 |              |                   |                         |                                |               |         |           |           |
|----------------------------------------------------------------------------------------------------|----|-------------------------------------------------|--------------|-------------------|-------------------------|--------------------------------|---------------|---------|-----------|-----------|
| <sup>137</sup> Подключение<br><u>Стандартный модем</u><br>Модель:                                                                       |    | № Протокол                                      |              | <b>SAN</b> Печать |                         | <b>В</b> Сохранить ВЗ Очистить |               |         |           |           |
|                                                                                                    |    | Стоп<br>Старт<br>ADMT.<br>Дата.<br>Номер телеф. |              |                   |                         |                                | <b>Широта</b> | Долгота | Результат |           |
| СОМ-порт:<br><b>COM10</b>                                                                                                    |    | 04.02.2012                                      | +79060612121 | 06:54:34          | 06:54:35 1.006          |                                |               |         | OK        |           |
| Профиль                                                                                                    |    | 04.02.2012                                      | +79060612121 | 06:54:57          | 06:54:58 1.003          |                                |               |         | ок        |           |
| Режим работы:<br>Автодозвон                                                                                                    |    | 04.02.2012                                      | +79060612121 | 06:55:20          | 06:55:21 1.005          |                                |               |         | OK        |           |
| +79060612121<br>Набираемый номер:                                                                                                    |    | 04.02.2012                                      | +79060612121 | 06:55:44          | 06:55:45                | 1.003                          |               |         | ок        |           |
|                                                                                                    |    | 04.02.2012                                      | +79060612121 | 06:56:07          | 06:56:08 1.051          |                                |               |         | ОК        |           |
| Пауза между вызовами:<br>15 секунд<br>Повторный набор:<br>Поименять при обрывах связи<br>∭® Матрица дозвона:<br><u>Пользовательская</u> |    | 04.02.2012                                      | +79060612121 |                   | 06:56:30 06:56:33       | 2.805                          |               |         | ок        |           |
|                                                                                                    |    | 04.02.2012                                      | +79060612121 | 06:56:54          | 06:56:57 2,806          |                                |               |         | ОК        |           |
|                                                                                                    |    | 04.02.2012                                      | +79060612121 | 06:57:18          | 06:57:21                | .2.804                         |               |         | ОК        |           |
| М<br>⊽<br>R.<br>Е<br>R<br>Ø                                                                                                    |    | 04.02.2012                                      | +79060612121 | 06:57:42          | 06:57:45 2.805          |                                |               |         | ОК        |           |
| 10<br>10<br>18<br>10<br>18<br>10                                                                                                    | 10 | 04.02.2012                                      | +79060612121 | 06:58:07          | 06:58:10 2.803          |                                |               |         | ОК        |           |
| 180<br>60.4<br>300<br>600<br>60.8<br>120                                                                                                | 11 | 04.02.2012                                      | +79060612121 | 06:58:32          | 06:58:34 2.805          |                                |               |         | ОK        |           |
|                                                                                                    | 12 | 04.02.2012                                      | +79060612121 | 06:58:56          | 06:58:59 2.807          |                                |               |         | ОК        |           |
| Изменить матрицу                                                                                                    |    | 04.02.2012                                      | +79060612121 | 06:59:20          | $06:59:23$ 2.807        |                                |               |         | ОК        |           |
| <b>49 Управление</b>                                                                                                    | 14 | 04.02.2012                                      | +79060612121 | 06:59:45          | 06:59:48 2.805          |                                |               |         | OK        |           |
| $\blacktriangleright$ 30% if<br>Использование модема:                                                                                   |    | 04.02.2012                                      | +79060612121 |                   | 07:00:10 07:00:12 2.807 |                                |               |         | OК        | $\ddot{}$ |

Рисунок 9

При правильной работе ВЕКТОР-СИДС-2016 таблица «Протокол» начнет заполняться данными о состоявшихся соединениях, а в столбце «Результат» в каждой строке будет отметка «ОК». Таким образом, поэтапно необходимо пройти все длительности соединений, указанные в таблице 3.

Результаты поверки считать положительными, если значения погрешности измерений длительности соединений, вычисляемые, как разность между длительностями соединений, указанных в таблице 3 и измеренных (столбец «Длит.»), находятся в пределах  $\pm$  0,5 с.

#### Проверка синхронизации времени. Определение абсолютной погрешности 7.3 воспроизведения системной шкалы времени относительно шкалы времени UTC (SU)

7.3.1 Проверка синхронизации времени

Для проверки синхронизации системного времени необходимо установить антенну синхронизирующего приемника ВЕКТОР-СИДС-2016 на открытом пространстве или на окне (обеспечивается видимость полусферы для навигационного приемника). Максимум через 30 мин после включения и загрузки ПО, ВЕКТОР-СИДС-2016 автоматически производит подключение синхронизирующего приемника и синхронизацию системного времени.

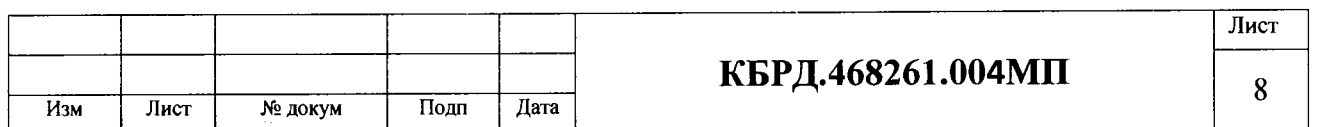

В правом верхнем углу окна программы будет отображено сообщение о том, системное ВЕКТОР-СИДС-2016 синхронизировано с временем, поступающим от ГНСС время ГЛОНАСС/GPS (рисунок 10). Это окно программы, следует затем закрыть, нажатием кнопки «Х». Необходимо учитывать, что системное время ВЕКТОР-СИДС-2016 корректируется по времени ГНСС ГЛОНАСС/GPS с учетом часового пояса, установленного в настройках операционной системы Windows.

Учитывая, что все старт-стопные команды при формировании/измерении длительности соединений выполняются с дискретностью 1 машинный такт («тиккер»), дискретность выдачи команд начала и конца формирования и начала и конца измерения длительности телефонных соединений составит  $\pm$  0.05 с. Погрешность синхронизации системного времени ВЕКТОР-СИДС-2016 составляет также ±0,05 с.

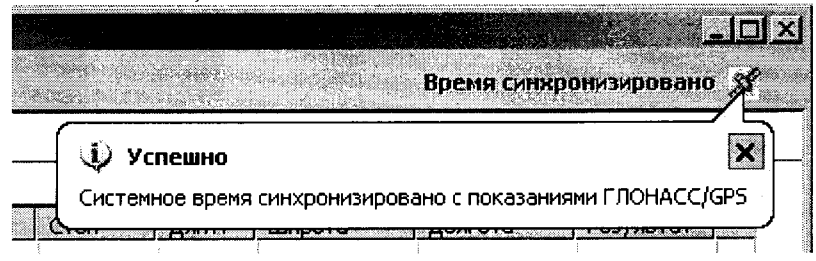

Рисунок 10

Результаты поверки считать положительными, если поступает сообщение о наличии синхронизации системного времени.

7.3.2 Определение абсолютной погрешности воспроизведения системной шкалы времени относительно шкалы времени UTC (SU)

7.3.2.1 Для определения абсолютной погрешности воспроизведения системной шкалы времени относительно шкалы времени UTC (SU) использовать частотомер (в режиме измерения интервалов времени) и выполнить следующие операции.

• На вход «Старт» частотомера подать сигналы 1 Гц с приёмника ГНСС ГЛОНАСС.

• Используя измерительный кабель (входит в комплект поставки), на вход «Стоп» частотомера подать сигналы 1Гц, передаваемые с разряда единиц секунд регистра системного времени ВЕКТОР-СИДС-2016 на свободный конец неиспользуемого разъёма ноутбука.

• Частотомер включить, установить режим измерения интервалов времени, подобрать оптимальные уровни срабатывания. Частотомер покажет расхождение (разницу временного положения) сигналов 1Гц с приёмника ГНСС ГЛОНАСС и сигналов 1Гц системного времени ВЕКТОР-СИДС-2016. Указанная разность является абсолютной погрешностью воспроизведения системной шкалы времени ВЕКТОР-СИДС-2016.

Результаты поверки считать положительными, если абсолютная погрешность воспроизведения системной шкалы времени ВЕКТОР-СИДС-2016 находится в пределах ± 0,05 с.

7.4 Определение диапазона, погрешности формирования/измерений длительности телефонных соединений

7.4.1 Определение диапазона, погрешности формирования/измерений длительности соединений проводится в следующей последовательности.

Подключить вход 1 частотомера к измерительному выходу терминала 1, с которого производиться исходящие звонки. Подключить кабель питания к системе будут ВЕКТОР-СИДС-2016, включить питание ПК и терминалов, подключить кабели USB, дождаться загрузки ОС Windows, вызвать ярлык соединяющие ПК и терминалы, ВЕКТОР-СИДС-2016 с рабочего стола ОС.

7.4.2 Частотомер установить в режим измерения частоты. При включенном ПК и загруженном ПО ВЕКТОР-СИДС-2016 установить следующие параметры:

В подгруппе «Профиль»:

- режим работы автодозвон;
- набираемый номер на терминале 1 установить номер SIM-карты терминала 2.
- пауза между вызовами установить значение 15 секунд.

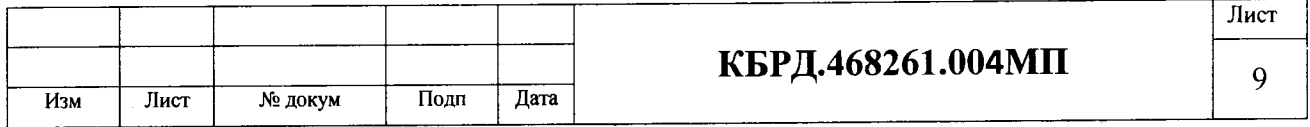

В подгруппе «Матрица дозвона» - установить символ «v» для значений длительностей соединений, равных 6 с, и количество соединений, равное 10.

При установлении каждого соединения на измерительном выходе терминала 1 формируется сигнал - пакеты сигналов с частотой  $f_i$  (1 $\pm$ 0,01) кГц и длительностью, соответствующей длительности исходящего соединения. Зарегистрировать значение частоты, измеряемое частотомером (с погрешностью  $1 \cdot 10^{-6}$  или менее), для каждого из 10 соединений, и подсчитать среднее арифметическое значение частоты f<sub>cp</sub>

7.4.3 Частотомер установить в режим измерений счета импульсов. В подгруппе «Профиль» ВЕКТОР-СИДС-2016 установить параметры, указанные в п. 7.4.2.

подгруппе «Матрица дозвона» - установить символ «v» для значений  $\mathbf{B}$ длительностей соединений, указанных в таблице 3.

При установлении каждого соединения на измерительном выходе терминала 1 формируется сигнал - пакет сигналов с частотой 1 кГц и длительностью, соответствующей длительности исходящего соединения. Для каждого соединения регистрируется (записывается) результат подсчета числа периодов N<sub>i</sub> сигналов с частотой 1 кГц частотомером (что соответствует измерению длительности соединений с погрешностью  $\pm$  0,001 с). Длительность каждого соединения  $t_i = (N_i - 1/f_{cp.})$ . После выполнения всех соединений вычислить разности длительности соединений, измеренные частотомером  $\overline{\mathbf{M}}$ зарегистрированные ВЕКОР-СИДС-2016. Пример данных, зарегистрированных ВЕКТОР-СИДС-2016 длительностей соединений  $\mu$  представлены в окне «Протокол», столбец «Длительность» (см. рисунок 11).

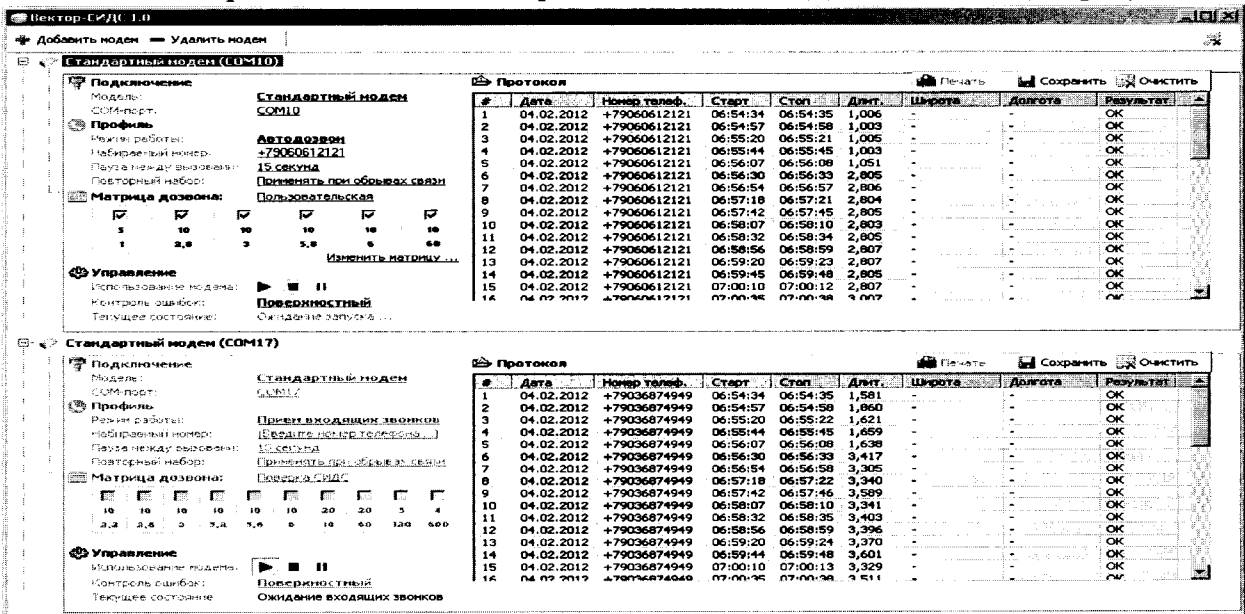

Рисунок 11

Указанные разности являются абсолютной погрешностью формирования длительности соединений:  $\Delta t_{a6c} = t_{cp} - t_i$ 

Результаты поверки считать положительными, если значения максимальной абсолютной погрешности формирования длительности соединений находятся в пределах  $\pm$  0,1 с.

7.4.4. Определение диапазона и погрешности измерений длительности телефонных соединений производить в том же порядке, что указан в п.7.4.3, с той разницей, что вход 1 частотомера подсоединяется к измерительному выходу терминала 2 и происходит измерение длительности входящих соединений. Разности длительностей, зарегистрированные ВЕКТОР-СИДС-2016 и измеренные частотомером, являются абсолютной погрешностью измерений длительности соединений.

Результаты поверки считать положительными, если значение максимальной абсолютной погрешности измерений длительности соединений находится в пределах  $\pm 0.3$  с.

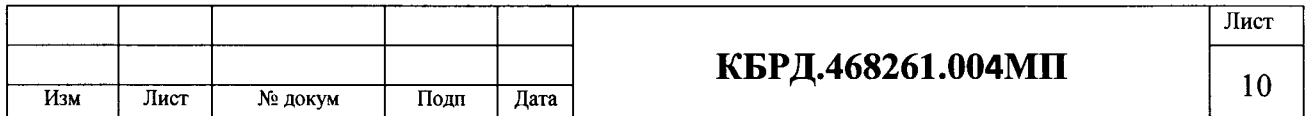

#### 7.5 Проверка и отображение результатов измерений

По окончанию измерений проверить полученный результат. Длительности соединений и погрешности формирования/измерений длительности соединений не должны превышать значений и допусков, указанных в ВЕКТОР-СИДС-2016РЭ.

Проверка создания отчетов производится в рабочем окне программы «Протокол». Для сохранения отчета необходимо нажать на пиктограмму «Сохранить», после чего в окне «Сохранение протокола» необходимо задать путь для сохранения файла-отчета. Отчет сохраняется в формате файла Excel с разделителем-запятой (формат csv).

Результаты поверки считать положительными, если в окне программы «Протокол» отображаются завершенные вызовы с указанием их даты, времени, длительности, исходящего телефонного номера, географических координат оператора (широта и долгота), а также результата завершения вызова.

#### 8 Проверка соответствия программного обеспечения

8.1 Цель и содержание проверки

При подтверждении соответствия программного обеспечения (ПО) руководствоваться МИ 3286-2010, Р50.2.077-2014 с учетом МИ 2955-2010 и произвести проверку следующих заявленных данных ПО: наименование ПО, идентификационное наименование ПО, номер версии ПО, цифровой идентификатор ПО (контрольная сумма), алгоритм вычисления цифрового идентификатора ПО, проверка защиты ПО от непреднамеренных и преднамеренных изменений.

8.2 Проверка соответствия идентификационных данных ПО СИ

Проверку проводить путем анализа документации и проведения функциональных проверок. Убедиться в том, что идентификация ПО проводится с помощью интерфейса пользователя, при этом метод идентификации соответствует документации.

Направить запрос наименования и версии ПО путем ввода специальной команды «display software version» и получить наименование ПО, идентификационное наименование ПО, номер версии ПО. По команде «md5» запустить алгоритм вычисления контрольной суммы ПО, и получить контрольную сумму метрологически значимой части ПО СИ. Убедиться в том, что алгоритм расчета контрольной суммы и число символов соответствуют достаточному уровню защиты, а события, подлежащие обнаружению и фиксации, отражены в журнале событий без возможности удаления и изменения.

#### 9 Оформление результатов поверки

9.1 Если СИ по результатам поверки признано пригодным к применению, то на него выдается «Свидетельство о поверке» установленной формы.

9.2 Если СИ по результатам поверки признано непригодным к применению, то «Свидетельство о поверке» аннулируется, выписывается «Извещение о непригодности» установленной формы с указанием причин непригодности и эксплуатация СИ запрещается.

поверки метрологических В качестве приложения составляется протокол 9.3 характеристик и результатов проверки ПО.

С.н.е лаб. 930 ФГУП «ВНИИФТРИ»

 $\frac{1}{2}$ 

Борисочкин В.В.

Лист

 $11$ 

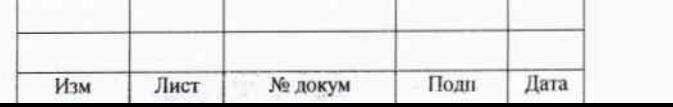

КБРД.468261.004МП

# Приложение А

#### Использованные сокращения

АЛ - абонентская линия;

БД - база данных;

 $\sim$   $\sim$ 

- БП блок питания;
- ГКС генератор контрольного сигнала (звуковой генератор);
- МТ мобильный терминал (сотовый телефон);
- МП методика поверки;
- ОС операционная система;
- ПК персональный компьютер;
- ПО программное обеспечение;
- СИ средство измерений;
- ГНСС глобальная навигационная спутниковая система ГЛОНАСС (Россия), GPS (США))
- РД руководящий документ;
- ТУ технические условия.

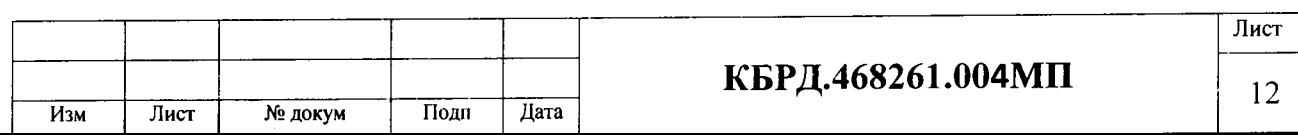

## Лист регистрации изменений

 $\bar{\zeta}_\bullet$ 

 $\sim$   $\zeta$ 

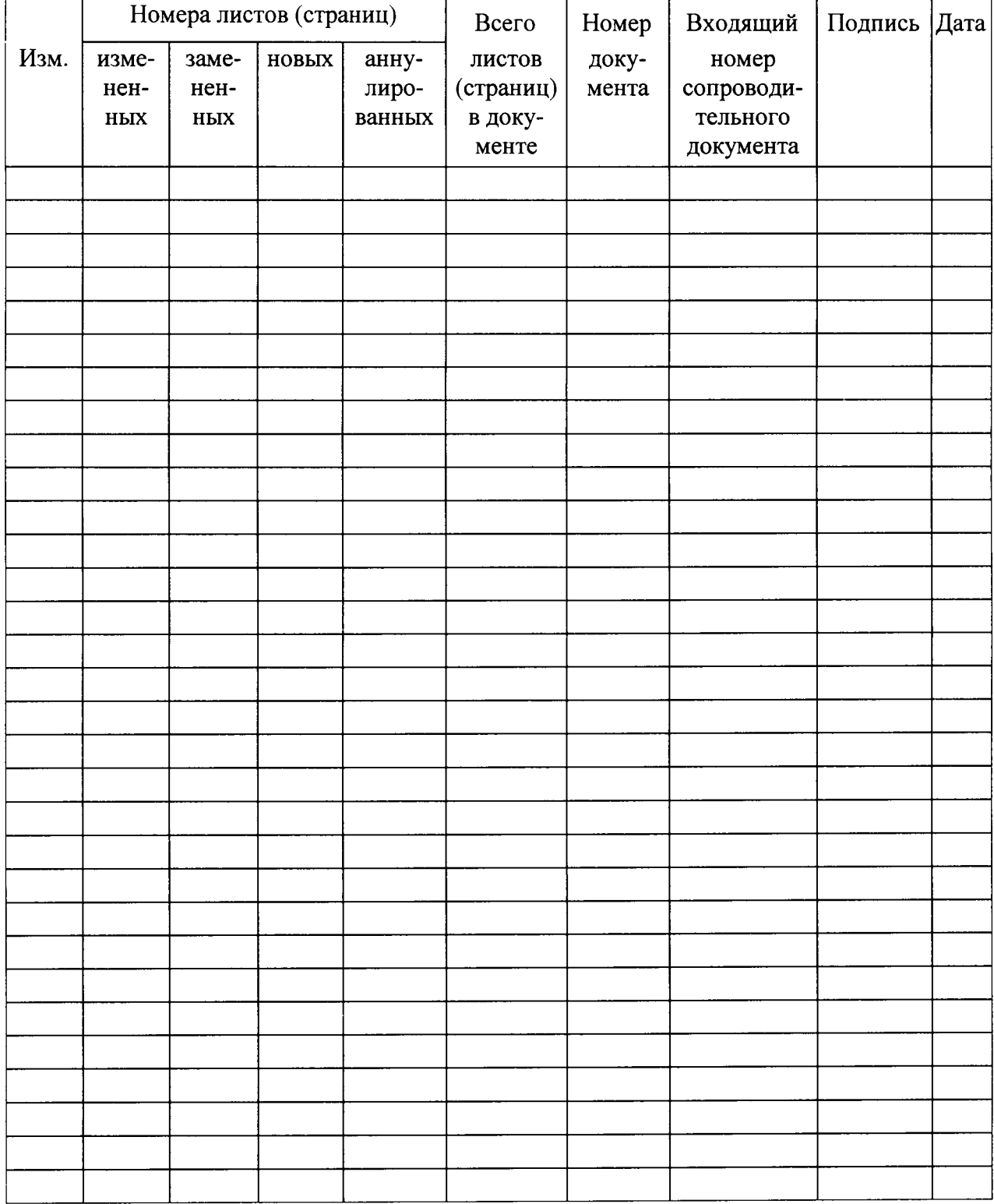

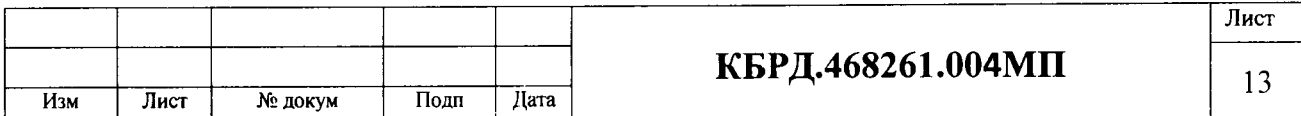

 $\ddot{\phantom{a}}$